## Oxford Reading Buddy Offline app download tutorial

## **Windows Offline reading App-** a solution for in class reading

(1) To access the Offline app, go to Oxford Reading Buddy https://www.oxfordreadingbuddy.com/ae

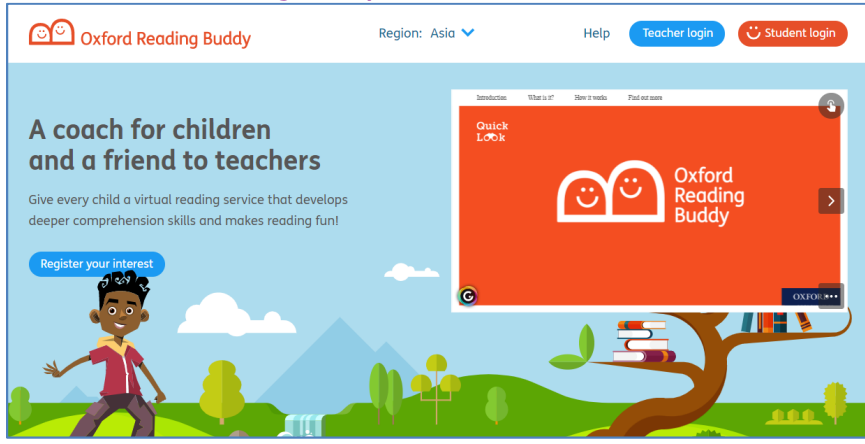

(2) Log in with your credentials.

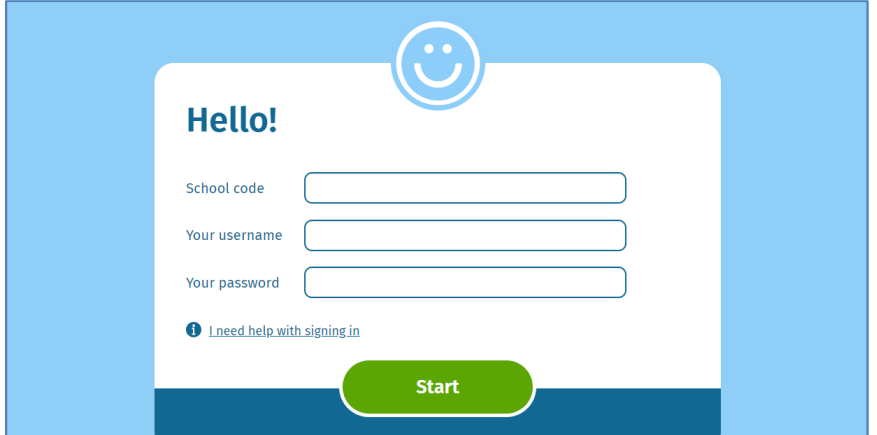

(3) Click the "menu" icon.

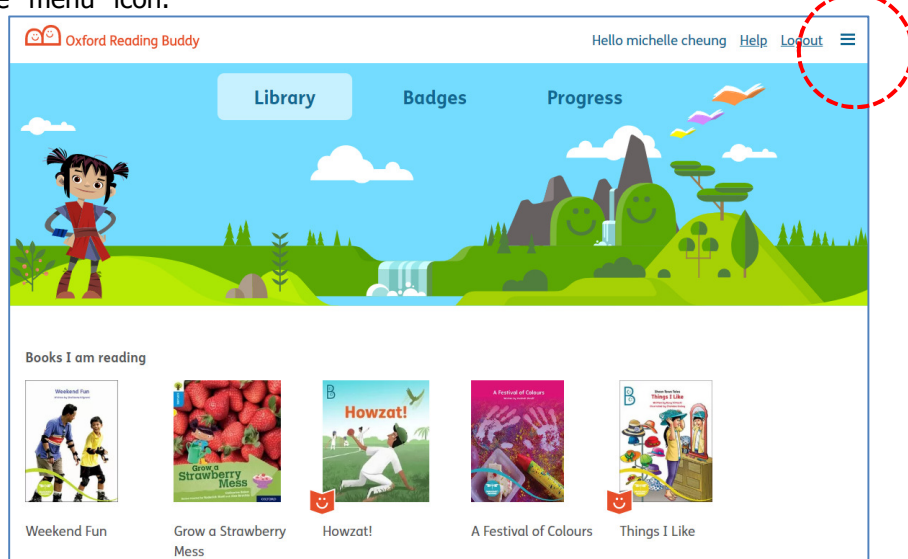

(4) Click the "Offline app" icon at the bottom of the tab.

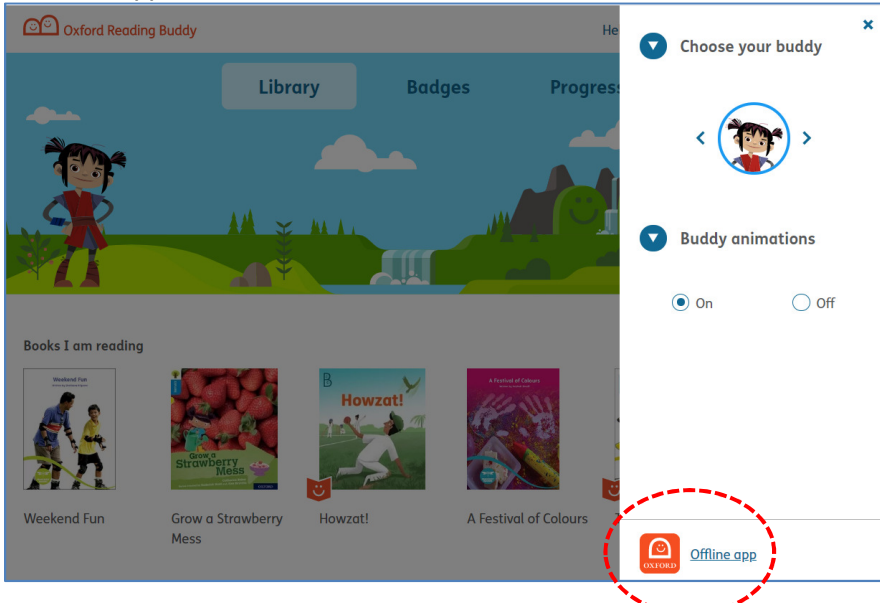

(5) Two versions of the Offline app are available: 1. Windows & Mac, and 2. Android. Click the button to download the Window app.

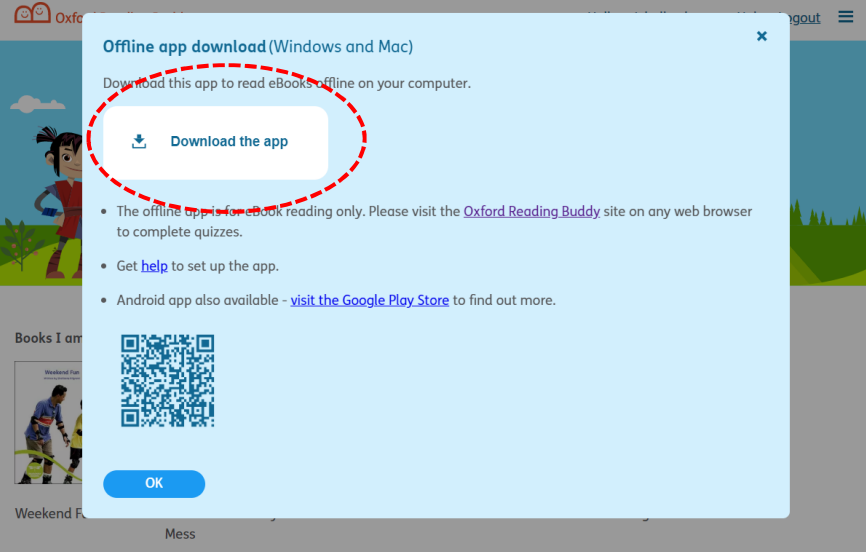

The system will detect which version of the Offline app is required.

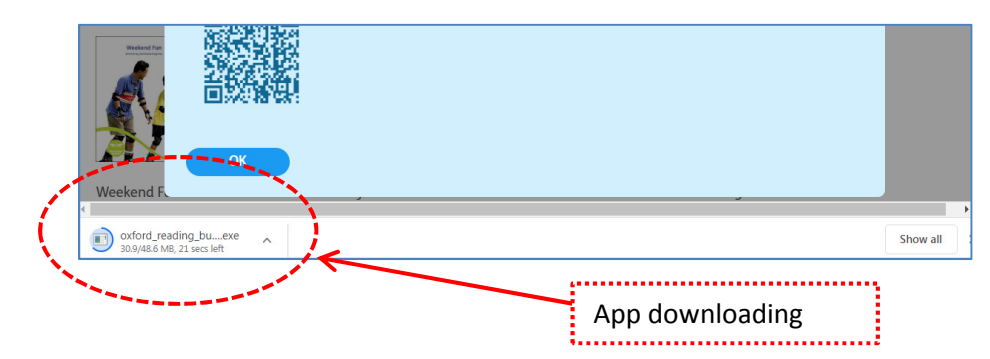

Once the Offline app has downloaded to your desktop...

(6) click "Run" to i**nsta**ll it.

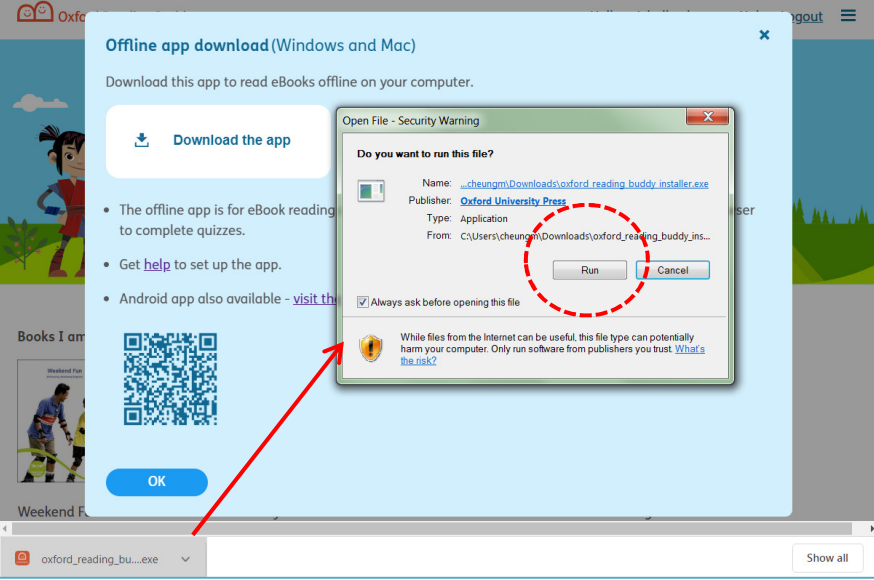

Once the Offline app is launched...

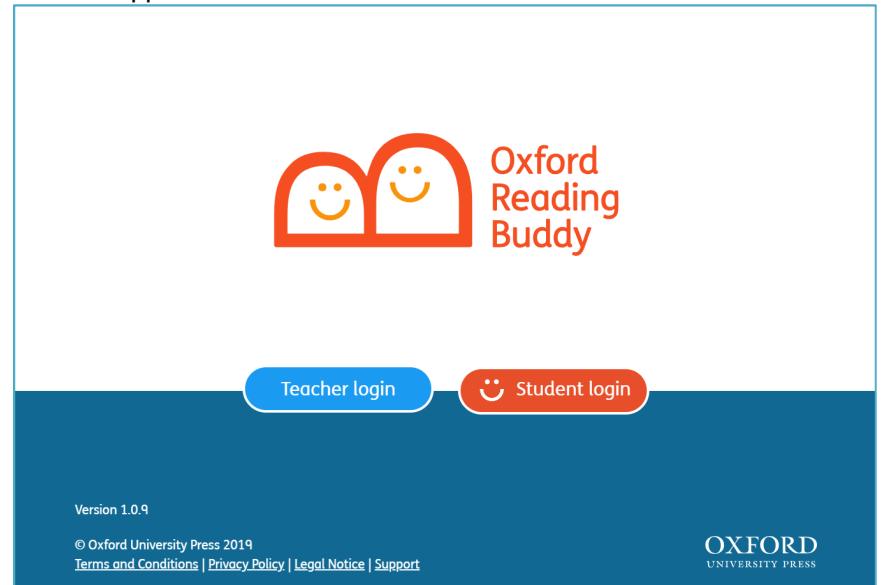

(7) log in using your Oxford Reading Buddy credentials.

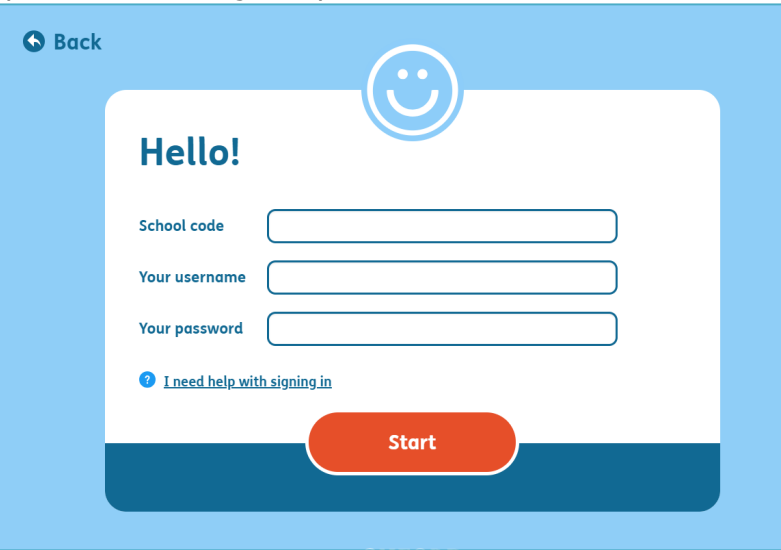

(8) The Offline app has two tabs: "Library" and "Downloaded Books".

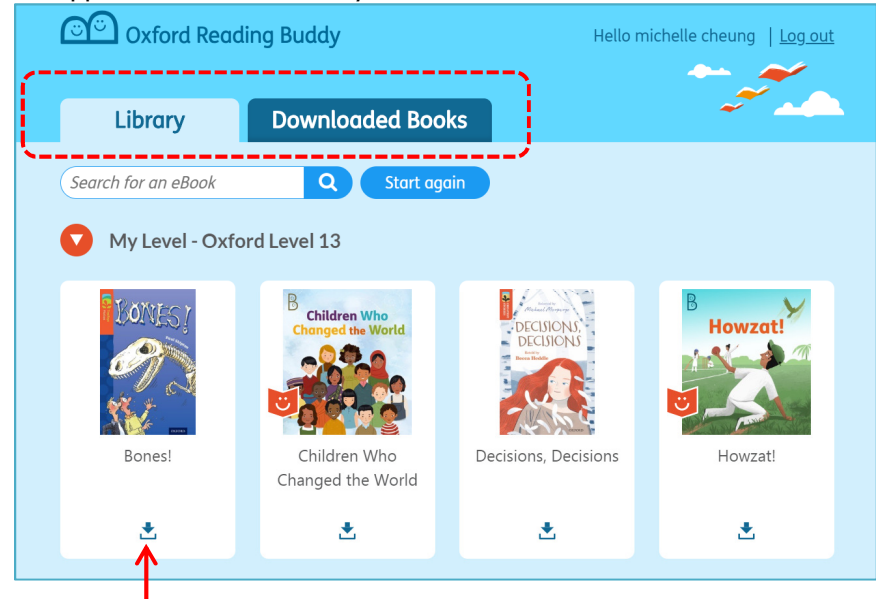

The Library shows all eBooks available for download.

(9) Search for eBooks from the Library.

The Offline app has a book search function for finding eBooks.

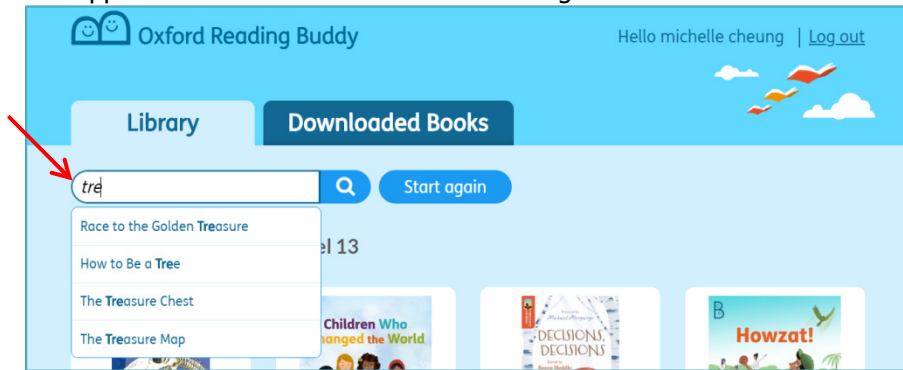

(10) Select eBooks to download them for offline reading.

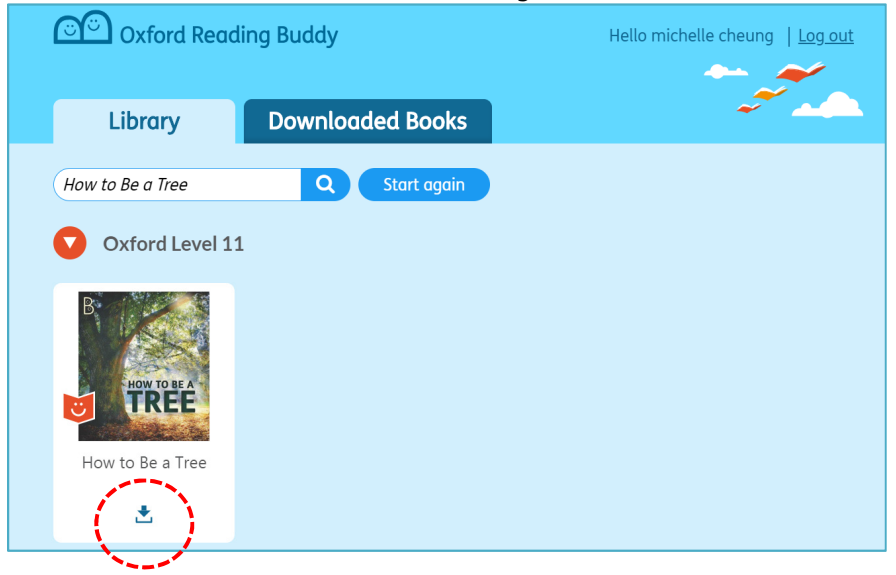

Note: you must be connected to the internet to successfully download eBooks.

(11) Once downloaded, click the reading icon to begin reading.

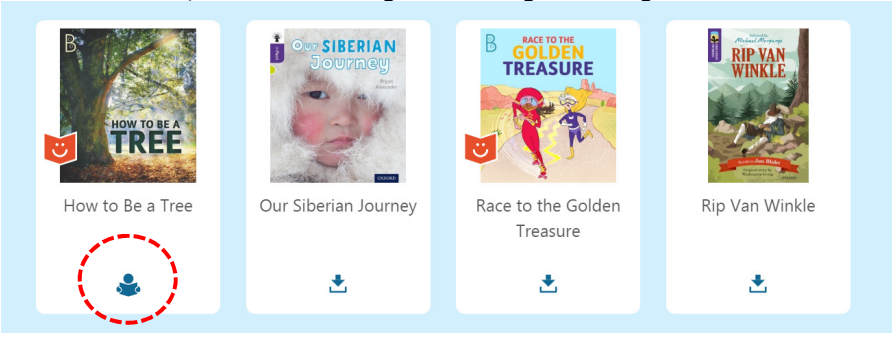

(12) Once an eBook downloads, it appears on the "Downloaded Books" tab.

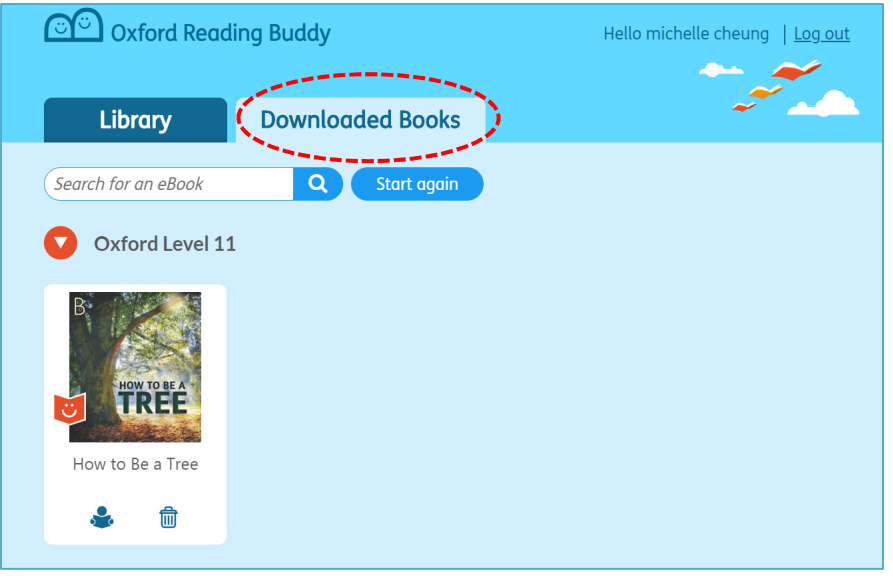

(12) Some of the functions from Oxford Reading Buddy are not available in the Offline app. a. Buddy prompts within the coaching eBooks are available in the Offline app.

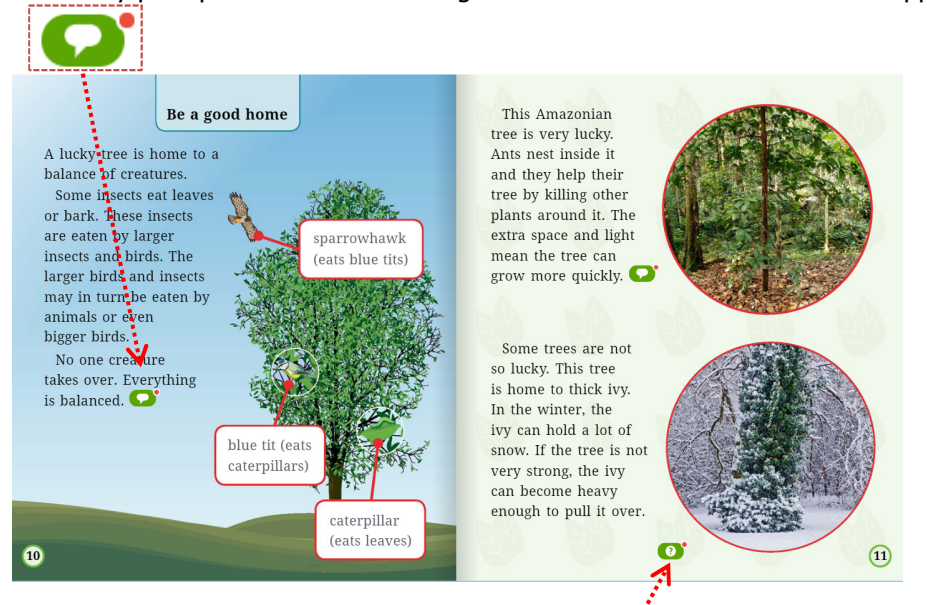

b. Buddy questions are not available in the Offline app.

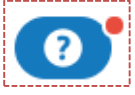

c. Flashcards and quizzes are not available in the Offline app.

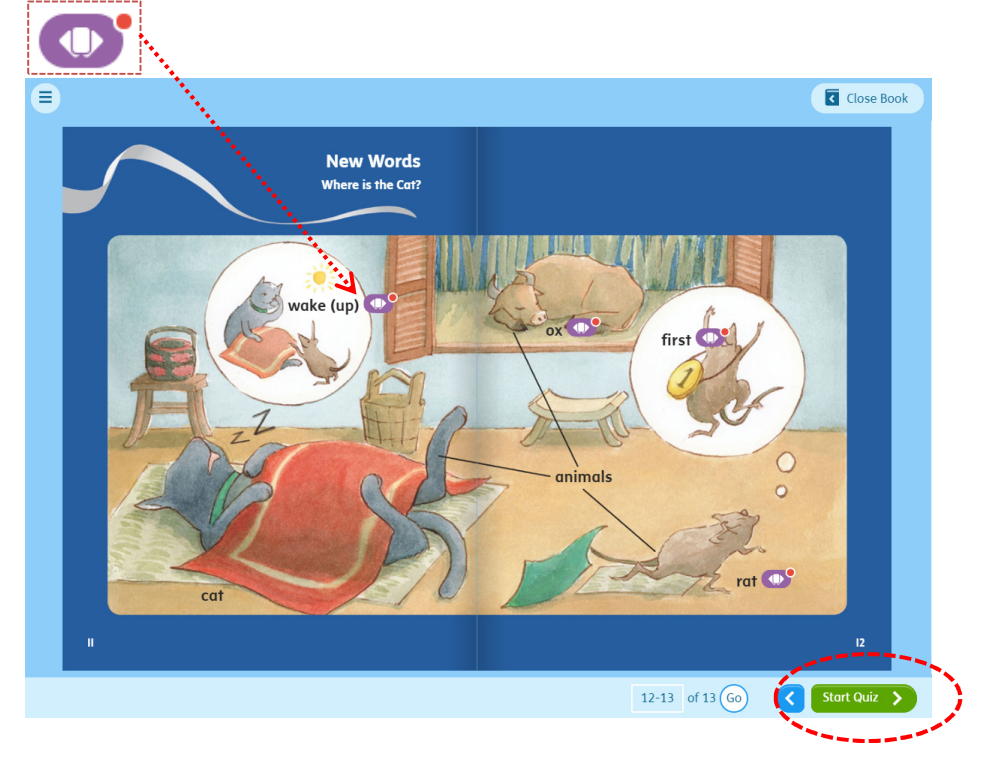

(13) Downloaded books can be read without internet access. Click the reading icon to begin reading.

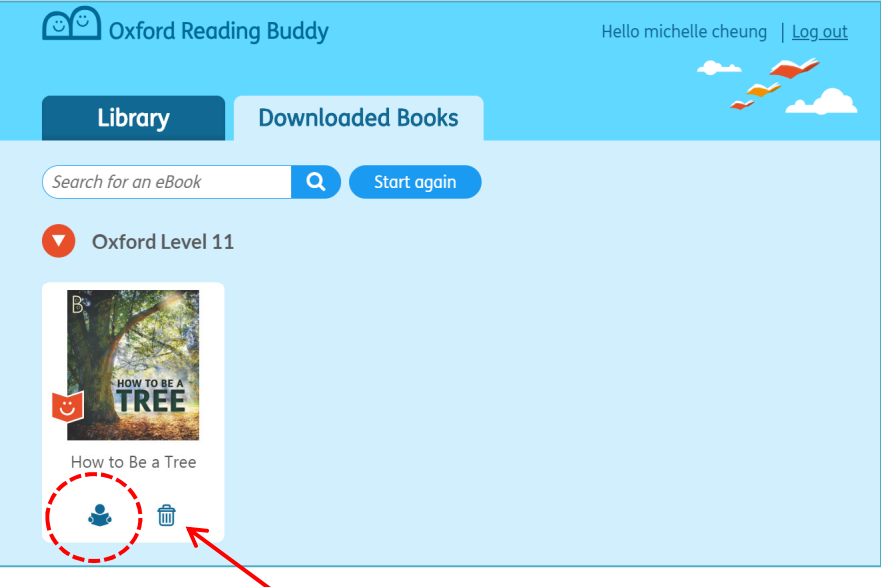

(14) Once reading is complete, remove downloaded eBooks by clicking on the "Trash" icon. Once an eBook is removed, it is no longer available for reading and must be downloaded again if needed.

\*\* Some of the functions from **Oxford Reading buddy** are not available in the offline app. You have to login to the web version for completing your **quizzes** and look at your **reading record.**

|                     |                         | Desktop view | <b>Offline App</b> | Remarks           |
|---------------------|-------------------------|--------------|--------------------|-------------------|
| <b>Landing page</b> |                         |              |                    |                   |
|                     | Book search             | Υ            | Y*                 | only title search |
|                     | <b>Buddy selection</b>  | Y            | N                  |                   |
|                     | Offline App download    | Y            | N                  |                   |
| <b>Library</b>      |                         | Y            | Y                  |                   |
|                     | eBook                   | Y            | Y                  |                   |
|                     | <b>Buddy prompts</b>    | Y            | Y                  |                   |
|                     | <b>Buddy questions</b>  | Y            | N                  |                   |
|                     | End of book quiz        | Y            | N                  |                   |
|                     | Flashcards              | Y            | N                  |                   |
|                     | <b>Flashcards</b>       | Υ            | N                  |                   |
| <b>Badges</b>       |                         | Υ            | N                  |                   |
| <b>Progress</b>     |                         | Υ            | N                  |                   |
|                     | Add reading I have done | Υ            | N                  |                   |

Functions that not available for Offline app

*Enjoy reading with Oxford Reading Buddy!*